# **Filter Formatting**

- Overview
- General Settings
- Filter Settings
  - Dates
  - Dimensions
  - o Metrics

## Overview

top
The Filter format tab contains a number of sections that you can use to format your filters.

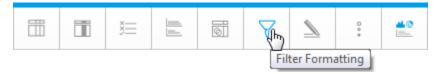

Each of these sections is described below.

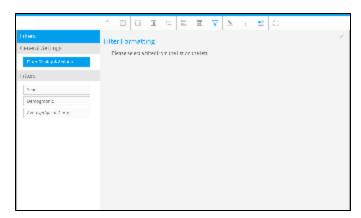

# **General Settings**

The main formatting options for report filters are displayed below.

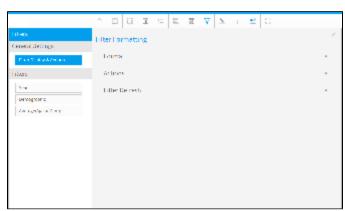

| Option                                                                                                    | Description |  |
|----------------------------------------------------------------------------------------------------|-------------|--|
| Filter Display Select the location for User Prompt filters to be displayed on the Report page.                                                |             |  |
| Apply Link Location Select the location for the apply button or link to be displayed. This is positioned within the Filter Display (defined a |             |  |

| Apply Style            | Us                                                                     | Use a button to apply selected filter values.                                                       |  |  |  |
|------------------------|------------------------------------------------------------------------|----------------------------------------------------------------------------------------------------|--|--|--|
| Filter Width           | Se                                                                     | Select the length for User Prompt filter values display, allowing you to accommodate longer values. |  |  |  |
| Display Filter Values  | Allows you to display a legend of filter values applied to the report. |                                                                                                    |  |  |  |
| Option                 |                                                                        | Description                                                                                         |  |  |  |
| Autorun Report on Load |                                                                        | Apply default and remembered filter values and run the report on first load.                        |  |  |  |
| Remember Filter Values |                                                                        | Remember filter values previously applied to this report and load on next viewing.                  |  |  |  |
|                        |                                                                        |                                                                                                    |  |  |  |

Minimise display of filters applied to the report as part of the Drill Through process.

This option is only available if one or more filters have been set to use Cached Values.

Minimise the filter display on first load of the report.

Apply pre-defined date periods relative to the current date.

| Option  | Description                                                                                                    |  |  |  |
|---------|----------------------------------------------------------------------------------------------------|--|--|--|
| Refresh | There are two available refresh options available for cached filters:                                                                                                    |  |  |  |
|         | <ul> <li>Manual: allow users to manually refresh cached filter values. This should be used if values don't change regularly.</li> <li>Scheduled: schedule automatic cached filter values refresh. This should be used if values change often.</li> </ul> |  |  |  |

If the refresh setting is defined as **Scheduled** then the following scheduling options will become available. This schedule will apply to **all** cached filters on this report.

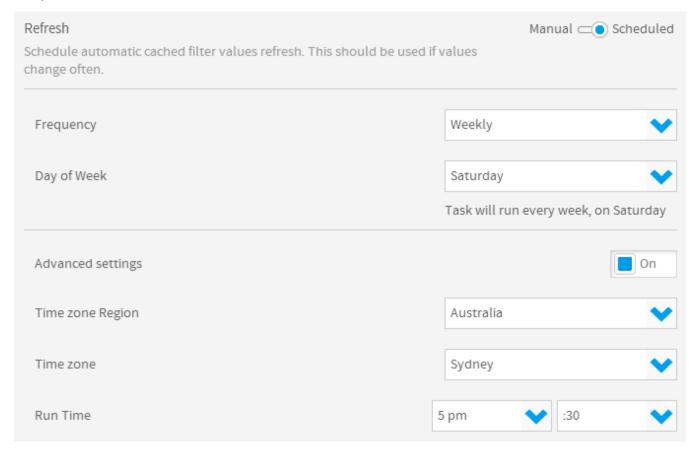

## Filter Settings

**Drill Filters** 

Minimise Filter Section

Filter Date Reference

top

#### **Dates**

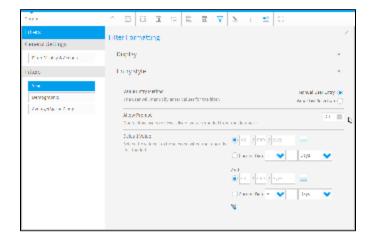

The display options for dates are the same as those for dimensions and metrics, with the exception of Period Traversal.

| Option                            | Description                                                                                                    |  |  |  |
|-----------------------------------|----------------------------------------------------------------------------------------------------|--|--|--|
| Descript<br>ion                   | Define the title of the filter.                                                                                                    |  |  |  |
| Display<br>Filter in<br>Legend    | Show or hide this filter from the filter legend list.                                                                                                    |  |  |  |
| Filter<br>Require<br>ment         | There are two available options:  • Allow Omit: allow the user to leave this filter blank.  • Mandatory: force the user to provide a value for this filter in order to run the report.                                                                                                    |  |  |  |
| Display<br>Depend<br>ent On       | Select a filter for this filter to be dependent on. This will mean that the selected filter will have to have a value selected before the dependent filter displays.  Note: this option will only be displayed if you have another filter that had cached values.  See Cached Dependent Filters for more information.                                                                                                    |  |  |  |
| Remem<br>ber<br>User<br>Selection | Remember values applied to this filter for future use.                                                                                                    |  |  |  |
| Period<br>Traversal               | Allows you to provide the user with a method of stepping through periods before and after that selected in the filter. For example, the user filters the report on Year = 2009. If the interval is <b>1 Year</b> and the interval bounds are <b>5 Back</b> and <b>5 Forward</b> then the user will initially see data for 2009. Each time they either move back or forward it will be 1 year, and they will be restricted to 5 years in either direction. |  |  |  |
| Option                            | Description                                                                                                    |  |  |  |
| Value Entr<br>Method              | Define the way the user should provide values for the filter. There are two available options:  • Manual User Entry: allows the user to either type in dates into the entry fields, or use the calendar picker.  • Value List Selection: allows you to cache values or provide a list of pre-defined date ranges for the user to select from.                                                                                                    |  |  |  |
| Allow Pro                         | This option is only available for the Manual User Entry option and allows users to prompt the database for a list of values to select from at the time of viewing the report.                                                                                                    |  |  |  |
| Value List<br>Setup               | <ul> <li>Pre-defined Periods: use a list of pre-defined date ranges for the user to select from. See Date Filter Periods for more information.</li> <li>Cached Values: create a list of values by caching the current contents of the field in the database.</li> <li>Custom Query: create a list of values by caching the current contents of the field in the database using a custom SQL query.</li> </ul>                                             |  |  |  |
| Sort                              | Define the sort order for the list of values as ascending or descending.                                                                                                    |  |  |  |

**Default Value** 

Define the default value(s) to be used for the filter when the report is initially loaded. (Optional).

If the Value List Setup option is set to Custom Query the following options will become available.

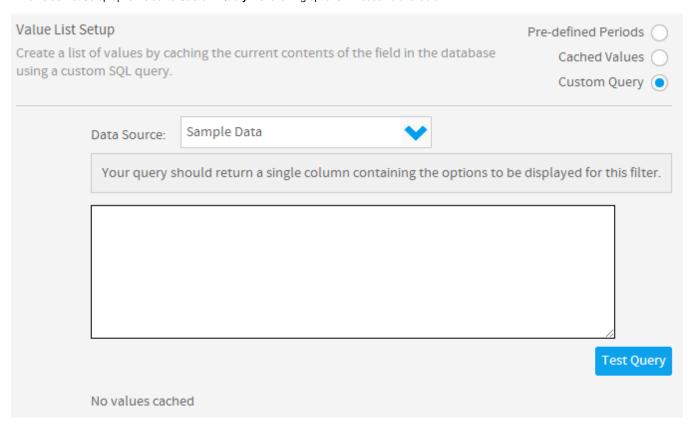

#### **Dimensions**

When using a dimension as a filter you will have dimension specific options available in the Display and Entry Style filter menus. These options will allow you to define various settings, such as filter caching, custom descriptions and list length (if using an In List operator). These options may differ from the ones available when using a metric or a date.

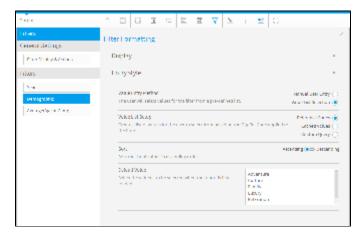

| Option                      | Description                                           |
|-----------------------------|-------------------------------------------------------|
| Description                 | Define the title of the filter.                       |
| Display Filter in<br>Legend | Show or hide this filter from the filter legend list. |

| Filter Requirem                                                                                                    | There are two available options:  • Allow Omit: allow the user to leave this filter blank.  • Mandatory: force the user to provide a value for this filter in order to run the report.                                                                                                    |  |  |  |
|----------------------------------------------------------------------------------------------------|----------------------------------------------------------------------------------------------------|--|--|--|
| Display Depend<br>On                                                                                                    | Select a filter for this filter to be dependent on. This will mean that the selected filter will have to have a value selected before the dependent filter displays.  Note: this option will only be displayed if you have another filter that had cached values.  See Cached Dependent Filters for more information.                                                                                                    |  |  |  |
| Remember Use<br>Selection                                                                                                   | Remember values applied to this filter for future use.                                                                                                    |  |  |  |
| Display Style                                                                                                    | When a filter has a reference code applied to it additional display options become available:  Text: display the descriptive text assigned to each reference code value.  Image & Text: display the text and image assigned to each reference code value.  Colour & Text: display the text and colour assigned to each reference code value.                                                                                                    |  |  |  |
| List Size                                                                                                    | Define the number of values displayed in the list before scrolling is required.                                                                                                    |  |  |  |
| Option                                                                                                    | Description                                                                                                    |  |  |  |
| Value Entry<br>Method                                                                                                    | Define the way the user should provide values for the filter. There are two available options:  • Manual User Entry: allows the user to either type in dates into the entry fields, or use the calendar picker.  • Value List Selection: allows you to cache values or provide a list of pre-defined date ranges for the user to select from.                                                                                                    |  |  |  |
| Allow Prompt                                                                                                    | This option is only available for the Manual User Entry option and allows users to prompt the database for a list of values to select from at the time of viewing the report.  Note: it is recommended that the user prompt option be disabled if your data set has many variables that as it may take some time fo the values to be returned.                                                                                                   |  |  |  |
| CSV Entry                                                                                                    | This option is only available for the Manual User Entry option and allows users to enter values for the filter with the use of a .csv file.                                                                                                    |  |  |  |
| Value List<br>Setup                                                                                                    | <ul> <li>Reference Codes: create a list of values for the user to select from based on the Org Ref Code applied to the filter. See Orgation Reference Codes for more information.</li> <li>Cached Values: create a list of values by caching the current contents of the field in the database.</li> <li>Custom Query: create a list of values by caching the current contents of the field in the database using a custom SQL query.</li> </ul> |  |  |  |
| Sort                                                                                                    | Define the sort order for the list of values as ascending or descending.                                                                                                    |  |  |  |
| <b>Default Value</b> Define the default value(s) to be used for the filter when the report is initially loaded. (Optional). |                                                                                                    |  |  |  |

If the Value List Setup option is set to  ${f Custom\ Query}$  the following options will become available.

| Value List Setup                                                                     |                                                           | Pre-defined Periods          |  |
|--------------------------------------------------------------------------------------|-----------------------------------------------------------|------------------------------|--|
| Create a list of values by caching the current contents of the field in the database |                                                           | Cached Values 🔘              |  |
| using a custom SQL query.                                                            |                                                           | Custom Query 💿               |  |
| Data Source:                                                                         | Sample Data                                               |                              |  |
| Your query                                                                           | should return a single column containing the options to b | e displayed for this filter. |  |
|                                                                                      |                                                           |                              |  |
| No velves see                                                                        |                                                           | Test Query                   |  |
| No values cac                                                                        | ried                                                      |                              |  |

## **Metrics**

Metric filters options only permit you to change the formatting options and set default values. There is no prompt option for metrics.

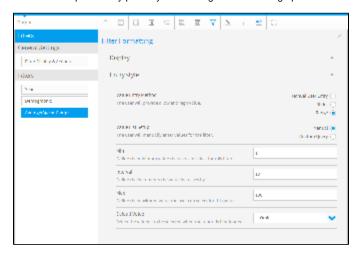

| Option                      | Description                                                                                                    |  |  |  |  |
|-----------------------------|----------------------------------------------------------------------------------------------------|--|--|--|--|
| Description                 | Define the title of the filter.                                                                                                    |  |  |  |  |
| Display Filter in<br>Legend | Show or hide this filter from the filter legend list.                                                                                                    |  |  |  |  |
| Filter Requirement          | There are two available options:  • Allow Omit: allow the user to leave this filter blank.  • Mandatory: force the user to provide a value for this filter in order to run the report. |  |  |  |  |

| Display Dependent<br>On    | Select a filter for this filter to be dependent on. This will mean that the selected filter will have to have a value selected before the dependent filter displays.  Note: this option will only be displayed if you have another filter that had cached values.  See Cached Dependent Filters for more information. |  |  |  |  |
|----------------------------|----------------------------------------------------------------------------------------------------|--|--|--|--|
| Remember User<br>Selection | Remember values applied to this filter for future use.                                                                                                    |  |  |  |  |
| Option                     | Description                                                                                                    |  |  |  |  |
| Value Entry<br>Method      | <ul> <li>Manual User Entry: allows the user to either type in dates into the entry fields, or use the calendar picker.</li> <li>Slider: allow the user to select values using a numeric slider.</li> <li>Range: the user will provide a low and high value.</li> </ul>                                                |  |  |  |  |
| Value List Setup           | Define which method of providing a list of values you will use. There are two options:  • Manual: the user will manually type values for this filter.  • Custom Query: create a list of values by caching the current contents of the field in the database using a custom SQL query.                                 |  |  |  |  |
| Min                        | Define the minimum value the user can select for this filter.                                                                                                    |  |  |  |  |
| Interval                   | Define the increments the value increases by.                                                                                                    |  |  |  |  |
| Max                        | Define the maximum value the user can select for this value.                                                                                                    |  |  |  |  |
| Colour                     | Select the colour for the entry style.                                                                                                    |  |  |  |  |
| Default Value              | Define the default value(s) to be used for the filter when the report is initially loaded. (Optional).                                                                                                    |  |  |  |  |

If the Value List Setup option is set to **Custom Query** the following options will become available.

| Value List Setup<br>Create a list of val<br>using a custom SC | _           | hing the current contents of the field in the database   | Pre-defined Periods Cached Values Custom Query |
|---------------------------------------------------------------|-------------|----------------------------------------------------------|------------------------------------------------|
| Data                                                          | Source:     | Sample Data                                              |                                                |
| You                                                           | ur query sł | nould return a single column containing the options to b | pe displayed for this filter.                  |
| No va                                                         | alues cach  | ed                                                       | Test Query                                     |